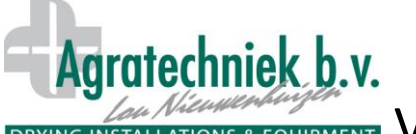

DRYING INSTALLATIONS & EQUIPMENT VOREINSTELLUNGEN von Standardmenüs

Um die Eingabe der Einstellungen zu erleichtern, bietet der ABC-Prozessor die Möglichkeit, voreingestellte Menüs zu laden. Diese können in Zusammenarbeit mit den Fachleuten in Ihrem Unternehmen festgelegt und an eine Saatgutvarietät gekoppelt werden. Auf diese Weise können Fehler bei den Einstellungen vermieden werden.

- 1. Voreinstellungsmenü auswählen
- 2. Anzahl der Kisten eingeben (je nach Art der Anlage)

Auf der Voreinstellungsseite können alle Einstellungen nach Wunsch vorgenommen werden. Einstellungen jetzt unter einer neuen Menünummer speichern: Save as preset nr.  $12<sup>°</sup>$ 

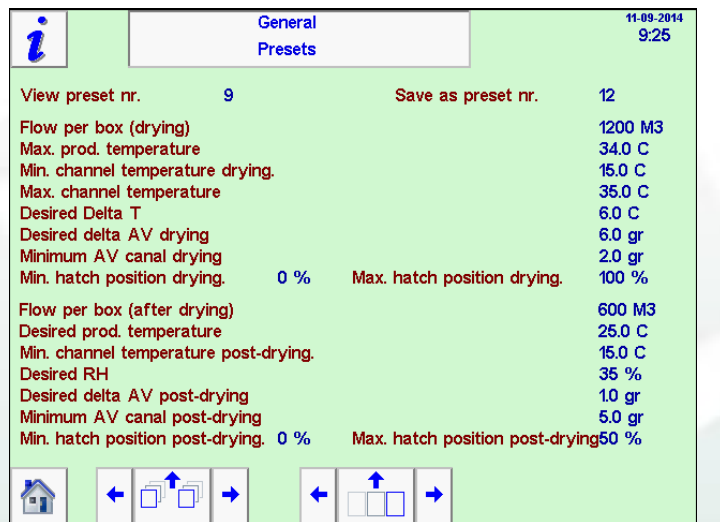

Grundlage waren in diesem Fall die Voreinstellungen mit der Nummer 9. Die geänderte Fassung wird unter der Nummer 12 gespeichert. Jetzt kann Menü 12 ausgewählt und als Einstellungssatz geladen werden.

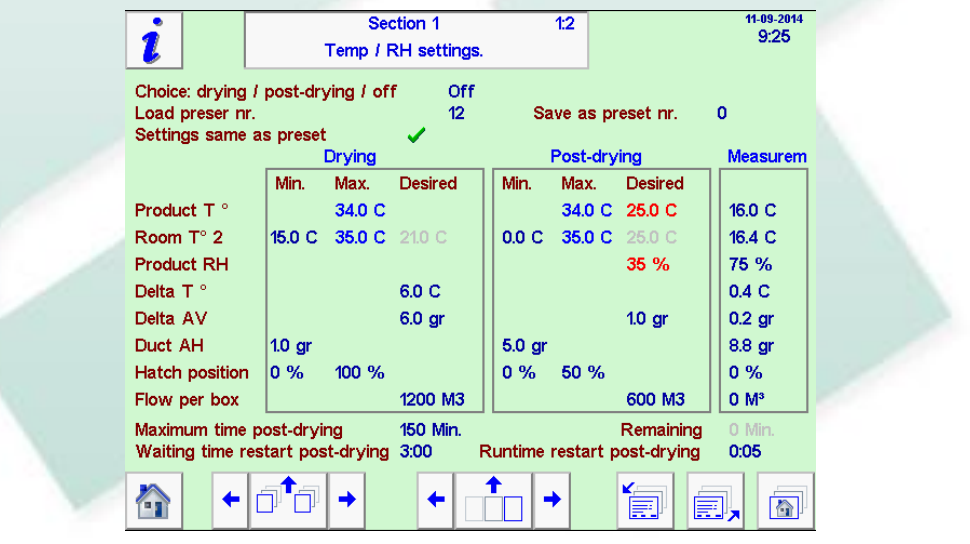

Alle Einstellungen aus Menü Nr. 12 werden geladen: **Settings same as preset** 

Wenn der Bediener die Luftkapazität kontrolliert hat, braucht er nur die vorgeschlagene Voreinstellungsnummer auszuwählen und die Trocknung startet mit den richtigen Einstellungen. Der Manager kann die Einstellungen anhand der geladenen Voreinstellungen und der manuellen Änderungen ganz leicht überprüfen:

- keine Änderungen an den geladenen Voreinstellungen
- an den geladenen Voreinstellungen wurden Änderungen vorgenommen

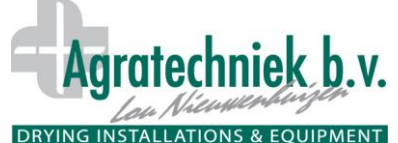

## DRYING INSTALLATIONS & EQUIPMENT VOREINSTELLUNGEN von Standardmenüs

**Der Luftstrom wird mit den Voreinstellungen festgelegt, kann aber auch manuell eingestellt werden.**

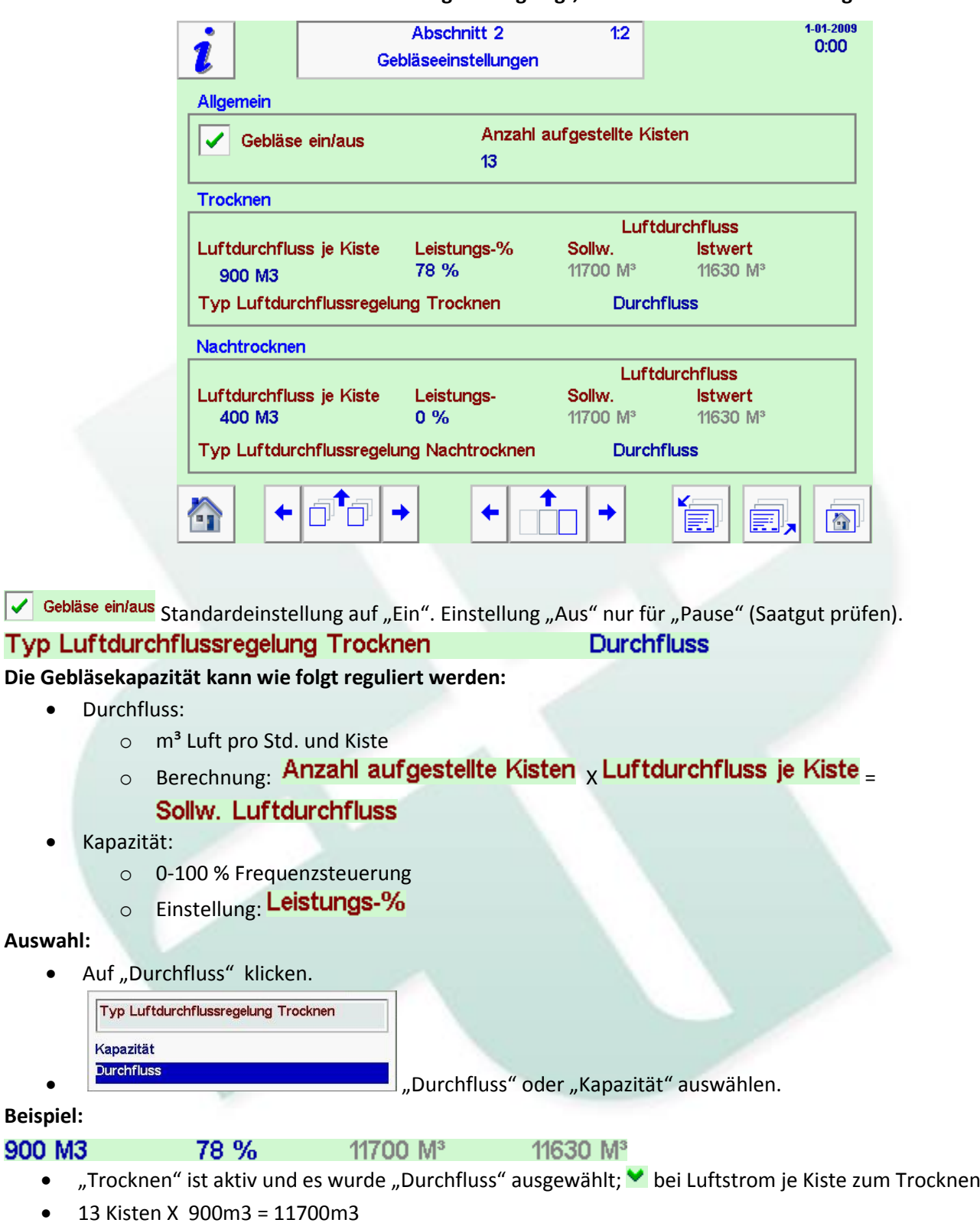

• Messung: 11630m3, jedoch Regulierung auf ca. 200 m<sup>3</sup> (gewünschter Luftstrom)

Wenn bei "Luftdurchflussregelung" "Durchfluss" eingestellt ist, wird lediglich die Anzahl der Kisten festgelegt!